#### **The 1st National Conference on Geospatial Information Technology**

**K.N.Toosi University of Technology Faculty of Geomatics Engineering**

# اولىن كنفراس مهندسى فناورى اطلاعات مكانى ن

دانشگاه صنعتی خواجه نصیرالدین طوسی دانشکده مهندسی نقشهبرداری 29 و 30 دی ماه 1394 2016 January 20 - 19

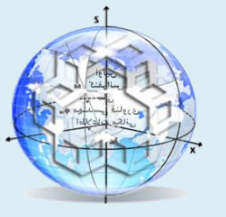

# راهنمای کاربردی و بررسی مزایای GIS در پاسخگویی به استعلامات در شرکت برق هنطقهای آذربایجان

حسن تبريز*ي* 

كارشناس نظارت بر خطوط انتقال و فوق توزیع،معاونت بهرەبرداری شركت برق منطقه ای آذربایجان

# **چکیذُ :**

با توجه به گسترش شهرها و تبدیل مناطق خارج از محدوده شهری دهههای قبل به مناطق مسکونی و صنعتی و افزایش استعلامات حریم ارجاع شده از سوی نهادهای دولتی،اشخاص حقیقی و حقوقی در قالب فایل اتوکد و کاغذی و الزام به پاسخ گویی با استفاده از سیستم GIS ،وجود نسخه کاربردی آنرا در واحدهای مرتبط ضروری می نماید. تا قبل از راهاندازی سیستم GIS ،كروكی محل با مراجعه حضوری تهیه میگردید كه از نظر مالی برای شركت هزینهبر و برای ارباب رجوع زمان بود. درصورتی که پاسخگویی با سیستم مذکور ،باعث یکسانسازی روش کار و صرفهجویی اقتصادی برای شرکت بوده و به تبع آن باعث حضور نيروی متخصص در اداره شده و حركت در مسير طرح تكريم ارباب رجوع مىباشد .

و**اژههای کلیدی :** استعلام حریم – خطوط انتقال – سیستم GIS - صرفهجویی در هزینهها – تکریم ارباب رجوع.

#### **-1 همذهِ**

با توجه به گستردگي شهرها و تبدیل مناطق خارج از محدوده شهری دهههای قبـل بـه منــاطق مســکونی و صــنعتی و افزایش روز بهروز استعلامات حریم ارجاعشده از سوی نهادهای دولتی،اشخاص حقیقـبی و حقـوقی، جهـت اخـذ مجـوز احداث کارخانجات و مستحدثات جدید، نقشههای مربوطه بهصورت فایل اتوکد و کاغذی ارسال مـیشـد،که تـا قبــل از راهاندازی سیستم GIS ، با مراجعه حضوری به محل و تهیه کروکی اقدام میگردید و حـداقل زمـان پاسـخگـویی ۴ روز کاری بود،زیرا تنظیم برنامه بازدید از محل با توجه به گستره مکانی خطوط فشارقوی در نقاط مختلـف اســتان و وجــود سایر کارهای اداری، باعث طولانیشدن این پروسه میگردید.علاوه برآن مسئله اقتصادی نیز قابل ملاحظه بود،بهطوریکه برای هر استعلام یک نفر کارشناس خط به همراه یـک راننـده و یـک دسـتگاه خـودرو کمـک دار بـه ماموریـت اعـزام می گردید.با توجه به برآوردی که انجام شد حداقل هزینه تمام شده روزانه ماموریت حدود ۴ میلیون ریـال بود.مزایـای روش مذكور بهاختصار عبارتند از:

الف – در روش جدید و با استفاده از سیستم GIS و وارد نمودن نقاط جغرافیایی محـدوده زمـین مـورد نظـر و یـا وارد نمودن فايل اتوكد مربوطه در محيط برنامه ArcMap و مشخص شدن فاصله محدوده ملـك تـا خطـوط انتقـال و فـوق توزیع و با احتساب خطای ۵ متری برای دستگاههای GPS دستی و علاوه نمودن آن به اندازه حریم خط مورد نظـر ،در صورتي كه قطعه زمين مورد نظر خارج از حريم واقع شده باشد،پاسخ استعلام در عرض كمتر از يک ساعت داده ميشود و خوشبختانه، این گونه موارد حدود ٧٠٪ از استعلامها را تشکیل می دهند.

ب - ٣٠٪ باقي مانده استعلامها در صورتي كه ملك مـوردنظـر در حـريم خطـوط فشـارقوي قـرار داشـته و يـا احتمـال قرارگيری ان در حريم خطوط انتقال و فوق توزيع وجود داشتهباشد،با مراجعه حضوری و تهيه کروکی اقدام میگردد.

ج - با عنايت به اينكه بخش اعظم پاسخگويي به استعلامات با استفاده از برنامــه ArcGIS انجــام مــي گيــرد لــذا وجــود راهنمای کاربردی موجب یکسانِسازی در ارائه جوابیه شده و سرعت کار را بالاتر خواهد برد.

**-2 فلَچاست هشاحل خاسخگَیی تِ استؼالم دس ضشکت تشق هٌغمِاي آرستایجاى** فلوچارت زیر از مرحله ورود به کارتابل مجری نظارت بر خطوط و حریم تا خروج نامه پاسخ استعلام از واحد نـامبرده را نشان مىدهد.

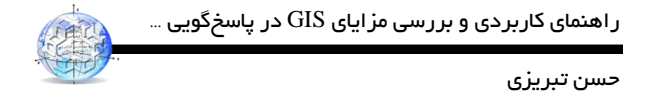

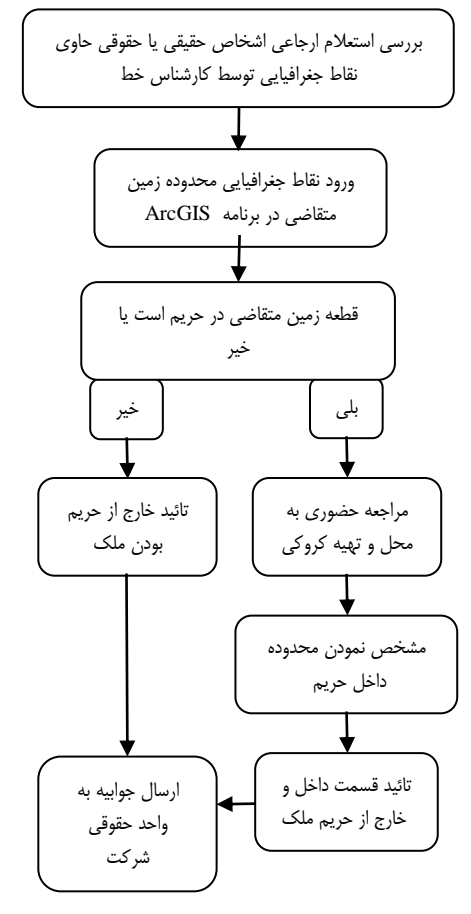

شکل (۱) :فلوچارت روند پاسخگویی به استعلام در مجری نظارت بر خطوط و حریم شرکت برق منطقهای آذربایجان

**-3 ساٌّواي کاستشد سیستن GIS دس خاسخ تِ استؼالم[2]**

**-1-3 جذاکشدى الیِ سغح ٍلتاط هَسدًظش)جْت اػوال اًذاصُ حشین(**

Menu Bar \ Selection \ Select by Attributes \ Layers :

\ Method : Double Click On : Nomi\_Volt \ Click on : Get Unique Value \صیغًاب لايه خَط انتقال و فوق توزيعًا  $= \sqrt{ }$ 

انتخاب سطح ولتاژ مورد نظر از كادر بالاApply \ OK \

بعد از انجام مراحل بالا خطوط مربوط به سطح ولتاژ مورد نظر روی نقشه،بهصورت انتخاب شده درمی آیند.

**-2-3 ایجاد ضیح فایل Shapefile الیِ سغح ٍلتاط هَسد ًظش**

: انتخاب مسير و نام سطح ولتاژ از كادر زير جمله \Data \ Export data \ لایه خط انتقال و فوق توزيع:Right Click on Output shapefile or feature class  $\S$ ave  $\O{K}$  Yes

لایه سطح ولتاژ مورد نظر در پنجره سمت چپ ظاهر می شود.

#### **-3-3 هطخع ًوَدى حشین خظ اًتمال سغح ٍلتاط هَسد ًظش )لشاس دادى تافش(**

Arc Toolbox \ Analysis Tools \ Proximity \ Double Click on : Buffer \

اولین کنفرانس ملی مهندسی فناوری اطالعات مکانی 29 و 30 دی ماه 1394

الدازه + اندازه فاز کنـاری تـا محـور خـط : Liner Unit \ انتخاب شيپ فايل ایجاد شده در مرحله ٢: Input Features  $\setminus$  OK

**-4-3 ٍاسد ًوَدى تافش ایجادضذُ سٍي سغح ٍلتاط هَسدًظش**

انتخاب فايل بافر ايجاد شده مرحله (٣-٣) Add Data\

**-5-3 ٍاسد ًوَدى هختػات جغشافیایی لغؼِ صهیي هتماضی**

ابتدا فایل اکسلی باز نموده و با نامگذاری یک ستون به نام X و ستون دیگر به نـام Y مختصـات مـورد نظـر را وارد مـی كنيم،سيس :

\واردنمودن شيت اول فايل اكسل ايجادشده \Add Data

Right Click on: Sheet 1 \$ \ Display XY Data \ Edit\ Select \ Projected Coordinate Systems \ UTM \ WGS 1984 \ WGS 1984 UTM Zone 38N.Prj \ Apply \ OK \ OK \ OK

لایه نقطه ای تشکیل شده،ولی ذخیره نشده است،لذا جهت ایجـاد شـیپ فایـل ملـک متقاضـی بـه صـورت زیـر عمـل مے کنیم:

ذخيره در مسير مورد نظر و اختصاص نام متقاضي \ Right Click on:Sheet 1 \$ Events \ Data\ Export Data

**-6-3 ٍاسدًوَدى ًمطِ اتَکذ تِ هحیظ تشًاهِ ArcMap**

Add Data\ Double Click on :Polyline \ OK

غيرفعال نمودن نمايش لایه های اضافي فايل وارد شده اتوكد :

فعال یا غیرفعال نمودن موارد مورد نظر (Properties\ Drawing Layers (tab \ **لایه اتوکد واردشده** :Right Click on  $\setminus$  OK

**-7-3 ایجاد فایل لاتل ٍیشایص الیِ خغَط یا دکلّا**

\ Data \ **الیِ خظ اًتمال ٍ فَق تَصیغ**:on Click Right

Export Data \ Output shapefile or feature class :

 $\setminus$  Save  $\setminus$  OK  $\setminus$  Yes انتخاب مسير و اختصاص نام مورد نظر

با راست كليك در روى نوار ابزار منوى Editor را فعال مي كنيم.

OK \ انتخاب سطر مربوطه از پنجره بازشده \ Menu Bar

**-8-3 ٍیشایص الیِ خغَط اًتمال ٍ فَق تَصیغ ٍ دکلّاي هشحلِ )7-3(**

 $\mathsf{Right}$  Click on: الایه خط انتقال و فوق توزیع

\ انتخاب خط یا دکل مورد نظر ویرایش\ Open Attribute Table

Zoom to Selected Feasture

ویرایش های مورد نظر را می توان هم از جدول خصوصیات و هم از روی نقشه انجام داد.

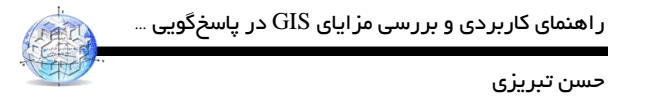

**-9-3 آهادُساصي ًمطِ جْت چاج** 

**-1-9-3 ًوایص هختػات جغشافیایی کشُ صهیي دس ًمطِ**

ا Layout view گوشه پايين نقشه  $\setminus$ 

\ دابل كليک در ناحيه سفيد نقشه و خطچين شدن کادر،راست کليک

: انتخاب دومين سطر\ Properties \ Grids \ New Grid

Measured Grid : Divides map into a grid of map unit\

 $\text{Next} \setminus \text{Next}$  انتخاب اولين گزينه  $\text{Labels Only} \setminus \text{Next} \setminus \text{Next}$ 

Finish  $\setminus$  Apply  $\setminus$  OK

جهت ویرایش مختصات ظاهر شده (اندازه و رنگ) :

\ دابل كليک در ناحيه سفيد نقشه و خطچين شدن كادر،راست كليک

Properties \ Grids \ Properties \ Labels (tab) \

سيه ثشداضشي Top , Right \ Font size : 14 \ OK

**-2-9-3 ٍاسد ًوَدى جْتًواي ًمطِ**

 $I$  ) ( انتخاب شكل مورد پسند ) \ OK ) ( انتخاب شكل مورد بسند ) ) (

**-3-9-3 ٍاسد ًوَدى همیاس ًمطِ**

**-4-9-3 ٍاسد ًوَدى ًام ًمطِ**

 $\text{Insert} \setminus \text{Scale Text} \setminus ($ انتخاب سومين شكل )  $\setminus \text{OK}$ 

Insert \ Title\ **هتماضی امً** \OK

**-5-9-3 ٍاسد ًوَدى ٍاحذ تَلیذکٌٌذُ ًمطِ ٍ تاسیخ**

 $\text{Insert} \setminus \text{Text} \setminus \text{ex}$  هجری نظارت بر خطوط و حریم\ OK

جهت چاپ نقشه منطبق بر مقياس آن ، تنظيمات پرينتر را در ١٠٠٪ قرار دهيد.

**-4 هضایاي استفادُ اص سیستن GIS دس خاسخ تِ استؼالمّا[1]**

**-1-4 هضایاي استفادُ اص سیستن GIS اص ًظش کیفی**

با توجه به اینکه در استفاده از سیستم GIS پاسخگویی به استعلامها بهصورت مکانیزه انجام میشود و اطلاعـات ورودی از یک منبع ۖ رصد میگردد لذا امکان بروز خطا به حداقل گرایش یافته و درصد اعمال سلیقههای شخصـی نیـز کـاهش یافته و سایر مزایا به شرح زیر میباشند.

الف – نقشه خروجي توسط برنامه نرمافزاري تهيه ميگردد لذا داراي اسـتانداردهاي مشـخص بـوده كـه عـدول از آنهـا امکانناپذیر خواهد بود،از این رو سندیت نقشهها از اعتبار بالایی برخوردار خواهندشد. ب - وجود مقياس در نقشه از الزامات نقشه مي باشدكه باعث ميگردد نقشه ارائه شـده خـارج از هرگونــه ابهــام باشــد و قراردادن مقياس در كروكي هاي دستي امكانٍپذير نبود.

ج - مشخصنمودن طول و عرض جغرافيايي یکی دیگر از الزامات نقشههای جغرافيايی بوده که عمـلاً در کروکـیهـای دستی امکان پذیر نبود.

**-2-4 هضایاي استفادُ اص سیستن GIS اص ًظش کوّی**

**-1-2-4 هیضاى غشفِجَیی دس ّضیٌِ هاهَسیتّا :کاّص ّضیٌِّا اص 222 هیلیَى سیال تِ 122 هیلیَى سیال.** قبل از راهاندازی سیستم GIS تمامی استعلامها با مراجعه حضوری به محل و بررسی انـدازه حـریم خـط فشـارقوی تـا محدوده ملک متقاضی انجام می گردید و با توجـه بـه اینکـه در مراجعـه حضـوری بـرای دو نفـر ماموریـت اداری ثبـت مي گردید که شامل کارشناس خط به همراه راننده و هزینههای مربوط به استهلاک و سوخت خودرو لحاظ ميشد که با برآوردهای بهعمل آمده هزینه روزانه ماموریت حدود ۴ میلیون ریال بود لذا جهت بررسی موضوع فرض زیـر را در نظـر می گير يم:

فرض كنيم : برای 1۰۰ استعلام ارجاع شده بتوانيم روزانه ۲ مورد را بازديد محلي نموده و اقدام به تهيه كروكي نماييم.

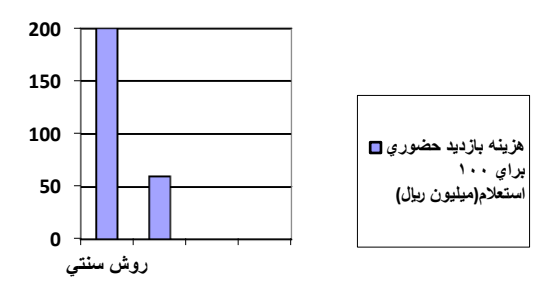

# **-2-2-4 کاّص هیضاى تؼذاد هاهَسیتّا : اص 52 سٍص تِ 15 سٍص**

در روش مرسوم تعداد روزهای ماموریت مورد نیاز برای پاسخِگویی به ۱۰۰ استعلام ۵۰ روز بود کـه بـا پاسـخ *گ*ـویی بـه ۷۰٪ آنها با سیستم GIS تعداد روزهای ماموریت به ۱۵ روز تقلیل می یابد.

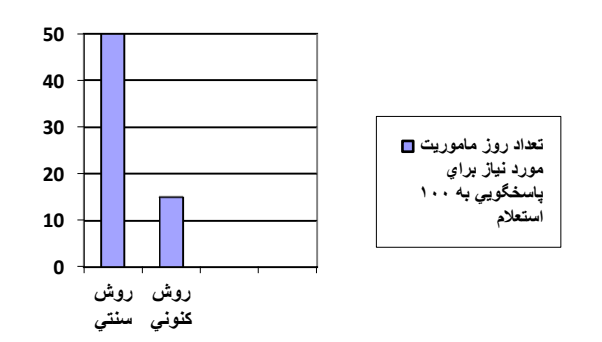

**-3-2-4 کاّص هذتصهاى خاسخگَیی : اص 52 سٍص تِ 15 سٍص**

با توجِه به اینکه حدود ٧٠٪ استعلامهای ارجاع شده از سوی ادارات دولتي و اشـخاص حقيقـي و حقـوقي در محـدوده خارج از حریم خطوط فشارقوی میباشند و توسط نرمافزار ArcGIS به آسانی قابل مشاهده و پاسـخ *گـ*ویی مـیباشـند و تنها ٣٠٪ استعلامها نيازمند مراجعه حضوري ميباشند،داريم:

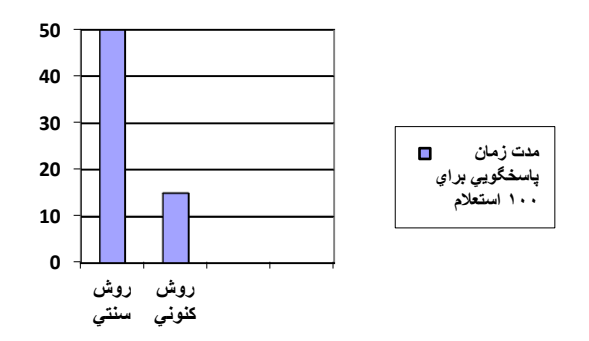

**-4-2-4 افضایص سضایتهٌذي استاب سجَع : 72 % تیطتش ًسثت تِ سٍش سٌتی.**

با عنايت به پاسخگويي به ٧٠٪ استعلامها در اسرع وقت با سيستم GIS يس ٧٠٪ مراجعه كننـدگان بـدون فـوت وقـت یاسخ استعلام خود را دریافت خواهند نمود،لذا این امر بر رضایتمندی مشتریان برق منطقهای خواهد افزود که حرکت در این مسیر و کسب درصد بالای رضایت مشتری جز اهداف والای شرکت میباشد.

# **-5-2-4 کاّص تشٍکشاسی اداسي**

باتوجِه بِه استفاده ۷۰ ٪ بیشتر از سیستم GIS بِه همان میزان از بروکراسی اداری کاستِهشده و هزینههای مربوطه اعـم از كاغذ و تجهيزات كپيبراري يا چاپگرها و اتلاف وقتها از بين خواهدرفت.

#### **-6-2-4 حضَس تیطتش کاسضٌاس دس اداس:ُ 35 سٍص دس 52 سٍص**

به علت پاسخ گویی به استعلامها توسط سیستم GIS و عدم نیاز به مراجعه حضوری به محل،کارشـناس مربوطـه مـدت ۳۵ روز بيشتر در اداره حضور داشته و این یعنی ۱۵ نفر روز نیروی کارشناس در ماه و ۱۸۰ نفر روز کارشناس در سـال و نتيجتاً انجام ٧٠٪ كارهای اداری بيشتر از روش مرسوم.

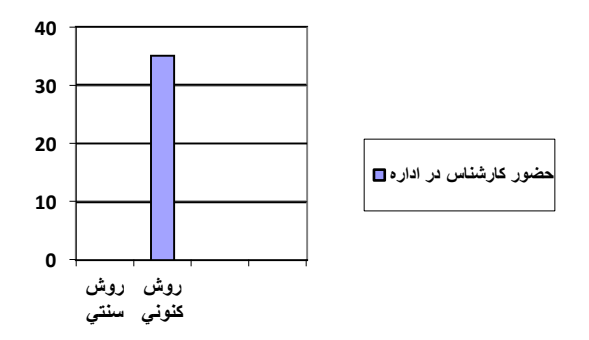

#### **-7-2-4 کاّص حجن تشافیکی ٍ غشفِجَیی دس هػشف سَخت**

استفاده از وسائط نقليه شخصي و عمومي توسط ارباب رجوع به ميزان ٧٠٪ كاهش مـيLيابـد،در نتيجـه حجـم ترافيـك شهري و استاني كاهش مي يابد و اثر آن در مصرف سوخت نيز قابل پيش بيني است.

اولین کنفرانس ملی مهندسی فناوری اطالعات مکانی 19 و 70 دی ماه ١٣٩٤

# **-8-2-4 تثؼات اجتواػی ٍ ًاضٌاختِ**

تبعات اجتماعي و ناشناخته ناشي از موارد ذكر شده به اندازهاي بالا و از اهميت خاصي برخوردار بوده كـه بحـث دربـاره آنها از حوصله این مقاله خارج میباشد که خود جای بحث و بررسی مفصلی میخواهد.

# **-5 ًتیجِگیشي**

با توجه به مطالب ارائه شده در بخشهای مختلف مقاله و برسیِ های انجام شده،مشخص می گردد که استفاده از نرمافـزار در همه بخشها،کمک شاياني به پيش برد اهداف سازماني مي نمايد و از طرفي ديگر چون بخشهاي خاصي از نرمافزارها مورد کاربرد همکاران قرار میگیرد لذا وجود راهنمای کاربردی آن نرمافـزار بـرای واحـد مـورد نظـر باعـث روانٍسـازی کاربردی آن گردیده و از اعمال سليقههای شخصی جلوگيری مـیiمایـد و توجـه بـه ایـن موضـوع ضـروری اسـت کـه نرمافزارهای ارائهشده حتماً دارای مزايایی نسبت به روشهای سنتی هستند که میبایستی دقیقاً بررسی گردیده و بهکار گرفتهشوند.

> **هشاجغ** اطلاعات و اسناد شرکت برق آذربایجان

> > هحيط نرمافزار ArcGIS